# **EINRICHTEN IHRES MANUSKRIPTS FÜR DEN DRUCK**

Der Praesens Verlag bietet Ihnen zwei Möglichkeiten der Manuskriptabgabe: einerseits die Abgabe einer fertig gestalteten Druckvorlage durch Sie selbst (pdf-Datei), andererseits die Layoutierung durch den Verlag. Hier finden Sie die notwendigen Hinweise zur Selbstgestaltung Ihres Manuskripts bis hin zur druckfähigen Vorlage.

Für eine optimale Gestaltung Ihres Buches ist eine Vorbereitung Ihres Manuskripts (WORD-Datei, Open-Office-Datei oder sonstige Textverarbeitung) für den Verlag sehr hilfreich und beschleunigt den Produktionsvorgang wesentlich.

Bitte beachten Sie **alle** unten aufgeführten Spezifikationen – Sie werden feststellen, dass es sich um ganz einfache Schritte handelt.

Selbstverständlich steht Ihnen der Verleger jederzeit für Fragen zur Verfügung:

Dr. Michael Ritter **PRA E SENS VERLAGsgesmbH** Wehlistraße 154/12 1020 Wien | Österreich eMail: m.ritter@praesens.at

Adressen von Beiträger\*innen/Mitarbeiter\*innen: Für die Zusendung der Belegexemplare siehe die entsprechende Datei auf der Downloadseite von praesens.at ("Excel-Tabelle für Adressen von Beiträgerinnen/Beiträgern"). Bitte laden Sie sie herunter und mailen sie ausgefüllt an den Verlag.

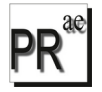

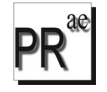

# **SELBSTGESTALTUNG DURCH AUTOREN**

### Vorbemerkung

Sie werden sehen, dass Sie technisch sehr leicht in der Lage sind, selbst eine Druckdatei (= pdf-Da-tei) vorzubereiten, und das hat einige Vorteile:

- 1.) Zeitgewinn: Sie ersparen sich bzw. dem gesamten Produktionsvorgang einen Zeitverlust von mind. 4–6 Wochen oder auch mehr (je nach Umfang des Buches und anstehendem Korrekturbedarf).
- 2.) Sie haben die ganze Zeit der Druckvorlagenvorbereitung hindurch die völlige Kontrolle über das zu erstellende Dokument, das dann als direkte Druckvorlage dient.
- 3.) Der Arbeitsaufwand für den Verlag ist ein wesentlich geringerer wodurch eben auch eine schnellere Drucklegung gewährleistet werden kann.

Je nach geplantem Buchformat werden Sie vom Verlag die Angaben über die Einstellungen von Seitenformat und Seitenrändern und die einzustellenden Schriftgrößen, Seitenränder etc. erhalten. Im Folgenden finden Sie zwei Beispiele für die häufigsten Formate – es ist aber jedes Format möglich!

#### **Bitte beachten Sie, dass Sie in diesem Fall in Ihrem Dokument die ersten vier Seiten leer lassen – Sie dienen der Titelei, dem Impressum etc., die vom Verlag erstellt werden!**

### pdf selbst erstellen

Ihre pdf-Datei können Sie mit on-board-Tools Ihrer Textverarbeitung erstellen. Bitte beachten Sie dabei:

- 1.) Einstellungen beim Programm so wählen, dass immer alle Schriften eingebetten werden!
- 2.) Sofern nötig bzw. Einstellungsmöglichkeiten vorhanden: Einstellung auf hohe Qualität der Ausgabedatei einstellen und – sofern möglich – auf Graustufen(Greyscale)-Ausgabe.

# **BEACHT EN SIE BI T T E AUCH UNSERE STYLE-SHE E TS A5 UND B5 IM DOWNLOADBEREICH!**

#### Sonderzeichen

Sollten Sie in Ihrem Text Sonderzeichen bzw. spezielle Schriftarten (Fonts) verwendet haben, halten Sie darüber bitte mit dem Verleger Rücksprache. Zwar wird es in den meisten Fällen keine Probleme geben, doch zur Sicherheit ist eine kurze Abklärung notwendig. Bei diakritischen Zeichen bestehen keine Probleme, hier können Sie sich auf deren einwandfreies Funktionieren verlassen, sofern Sie einen Standardschriftsatz (Times New Roman, Arial) verwenden.

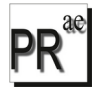

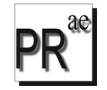

# Typografische Hinweise

Bitte beachten Sie bei der Gestaltung Ihres Manuskripts auch folgende Punkte:

- Gedankenstriche: Achten Sie darauf, dass Gedankenstriche nicht dieselbe Länge haben wie Bindestriche – ersetzen Sie also in Ihrem Text alle Bindestriche durch Gedankenstriche, sofern das durch Ihr Programm nicht bereits automatisch geschieht. Sie können dies mit einem einfachen Wechselbefehl erreichen: Suchen: " - " (= Leerschritt Bindestrich Leerschritt), Ersetzen durch: " - " (= Leerschritt Gedankenstrich Leerschritt).
- Anführungszeichen: Bitte beachten Sie, dass typografische Anführungszeichen zum Einsatz kommen, das sind: "..." (im Gegensatz zu "..."). Das öffnende Anführungszeichen soll dieses sein: " – das schließende sieht so aus: ". Alternativ dürfen auch diese Zeichen verwendet werden: » und «.
- Doppelte Leerzeichen: Es kommt oft vor, dass unabsichtlich doppelte Leerzeichen getippt werden. Diese können Sie leicht durch einen Wechselbefehl (Suchen-Ersetzen) beseitigen, indem Sie in der Suchzeile zwei Leerzeichen eingeben, in der Ersetzen-Zeile eines. Der gesamte Text wird dann dementsprechend automatisch korrigiert.

Achten Sie auf so genannte "Hurenkinder" und "Waisen" und tilgen Sie diese. Ebenso sollte eine Seite nie mit einer Leerzeile beginnen.

*Bei Seitenangaben und Jahreszahlen (Bsp.: S. 12–14; 1985–1997) wären die Halbgeviertstriche ohne Abstände korrekt zu verwenden, nicht die kurzen Bindestriche! Beachten Sie, dass dies nicht vom Verlag korrigiert werden kann, wenn Sie statt dessen die normalen Bindestriche verwenden! Es wäre aber auch nicht weiter schlimm …*

### Bilder

**!**

*In manchen Fällen werden Illustrationen in Ihrem Buch vorkommen. Bitte beachten Sie dazu Folgendes:*

*Bilder bitte mit 300 dpi scannen – mit der Einstellung "Graustufen" oder "Greyscale". Farbbilder können über die Selbsteinrichtung des Manuskripts nur nach Rücksprache*

*mit dem Verlag verarbeitet werden.* **!**

## **Beachten Sie bitte auch, dass nur Abbildungen gedruckt werden können, für die Sie auch die Abdruckrechte besitzen!**

Korrekturarbeiten Siehe am Ende der Richtlinien! Diese gelten selbstverständlich nicht, wenn Sie eine druckfertige PDF abgeben.

#### Autorenverträge/Autorenvereinbarungen

Als Herausgeber\*in eines Sammelbandes ersuchen wir Sie, die im Downloadbereich auf der WebSite des Verlages bereitgestellte Vereinbarung (zwischen Herausgeber\*innen und einzelnen Beiträger\*innen) herunterzuladen und zu Ihrer eigenen rechtlichen Absicherung mit jedem einzelnen Beiträger / jeder einzelnen Beiträgerin abzuschließen.

Es können keine Beiträge für Sammelbände akzeptiert werden, für die nicht eine solche Vereinbarung vorliegt.

Als Autor\*in haben Sie die Wahl zwischen der kleinen Vereinbarung oder einem umfassenden Autorenvertrag – beides im Downloadbereich der WebSite des Verlages zu finden.

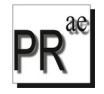

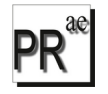

# **LAYOUTG ESTALTUNG DURCH DEN V E R LAG**

#### Vorbemerkung

Im Gegensatz zur Selbstgestaltung der Druckvorlage besteht bei der Layoutierung durch den Verlag eine größere Möglichkeit der optischen Gestaltung. Dies geht jedoch auf Kosten der Zeit, denn im Vergleich zur Selbsteinrichtung verlieren Sie mit dieser Methode sicher mind. 4–6 Wochen (oder auch mehr, je nach Umfang des Buches und anstehendem Korrekturbedarf), da der Arbeitsaufwand für den Verlag deutlich höher ist.

Der Arbeitsablauf ist in diesem Fall so, dass Sie Ihr fertiges, möglichst gut lektotiertes Manuskript beim Verlag abliefern (idealerweise einfach per eMail) und nach einigen Tagen bis ca. einer Woche eine pdf erhalten, die die Grundlage für Ihre Korrekturen ist. Solche Korrekturduruchgänge werden so oft durchgeführt, wie Sie es wünschen, bis Sie mit dem Ergebnis zufrieden sind.

#### Wahl von Schriftgrößen, Zeilenabständen, Absatzgestaltungen

Grundsätzlich ist es egal, welche Schriftart und -größe sowie welche Seiten- und Absatzgestaltung Sie für Ihr Dokument wählen. Für das künftige Buch werden alle diese Dinge beim Layouten fixiert. Trotzdem gibt es wichtige Dinge, die Sie bitte beachten möchten:

#### Wichtige Hinweise

Wichtig ist vor allem, dass Sie möglichst keine manuellen Formatierungen vornehmen, sondern alles auf automatischer Basis (Formatvorlagen) definieren. Dabei kommen im Grunde drei bis sechs Formatvorlagen zum Einsatz: STANDARD, ZITATE und ANMERKUNGEN – sowie ÜBERSCHRIFT 1, ÜBERSCHRIFT 2 und ÜBERSCHRIFT 3.

#### **Deaktivieren Sie bitte UNBEDINGT die Einstellung "Änderungen nachverfolgen" – sie führt beim Konvertieren ins Layoutprogramm zu gravierenden Textfehlern!**

Das gilt natürlich nicht für bewusste Textauszeichnungen:

- $-$ ) *kursiv*, **fett** oder unterstrichen: Diese Hervorhebungen sollen Sie selbstverständlich vornehmen, wenn Sie sie in Ihrem Text wünschen.
- –) Sperrungen: Falls Sie einige Wörter g e s p e r r t setzen möchten, so verwenden Sie bitte die dazu in Ihrem Textverarbeitungsprogramm vorgesehene Funktion dafür (Laufweite, Sperrung, Breite) unter dem Menu-Punkt "Format" und sperren Sie das Leerzeichen vor und **nach** dem Wort bitte mit! **Auf gar keinen Fall soll die Sperrung dadurch vorge**nommen werden, dass Sie nach jedem Zeichen einen Leerschritt tippen!
- –) Achtung bei Überschriftennummerierungen: Verwenden Sie Nummerierungen wie 1., 2.1., 3.1.2. etc., müssen diese **unbedingt manuell** eingegeben werden, dürfen also auf keinen Fall mit der automatischen Nummerierungsfunktion erstellt werden!

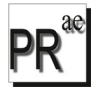

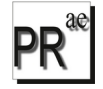

#### **WI C H T I G IST AUSSCHLIESSLICH, DASS SIE DIE FORMATVORLAGEN ANLE-GEN UND VERWENDEN!**

Selbstverständlich können Sie noch eigene weitere notwendige Formatvorlagen dazunehmen (bitte dem Verlag dann angeben), wie zum Beispiel eine eigene für "Bibliografie" oder "Literatur" oder "Primärliteratur" bzw. "Sekundärliteratur".

#### **Noch einmal: Das Ziel ist, dass möglichst alles auf automatischen Einstellungen basiert. Das erleichtert die Arbeit beim Layouten erheblich!**

Sonderzeichen Siehe oben!

Typografische Hinweise Siehe oben!

#### Bilder

In manchen Fällen werden Illustrationen in Ihrem Buch vorkommen. Bitte beachten Sie dazu Folgendes:

*Bei Einbindung von Bildern ist zu beachten, dass diese nicht in das WORD-Dokument eingebunden sein sollen, sondern extra bereit gestellt werden!* **!**

Bilder bitte mit 300 dpi scannen – mit der Einstellung "Graustufen" oder "Greyscale". Im Falle von Farbbildern ebenfalls 300 dpi. Einstellung "Farbe". Farbbilder aber bitte nur nach vorheriger Rücksprache mit dem Verlag! Bitte nummerieren Sie Ihre Bilddateien durch – im Text bringen Sie in eckiger Klammer "[ ]" und zentriert den jeweiligen Bildhinweis + Bildunterschrift an, z.B.: "[Bild01: Das Burgtheater in Wien]".

Beachten Sie bitte auch, dass nur Abbildungen gedruckt werden können, für die Sie  **auch die Abdruckrechte besitzen!** Siehe auch unten Autorenverträge/Autorenvereinbarungen!

#### Spezieller Hinweis

Sollte es sich um einen Sammelband handeln, liefern Sie **bitte nicht die einzelnen Beiträge in einzelnen Dateien** ab, sondern alles in einer einzigen Datei (Formate: doc, docs, odt etc.). Achten Sie dabei bitte darauf, dass z.B. Fußnotennummerierungen stets bei jedem Beitrag neu mit 1 beginnen.

#### Autorenverträge/Autorenvereinbarungen

Als HerausgeberIn eines Sammelbandes ersuchen wir Sie, die im Downloadbereich auf der WebSite des Verlages bereitgestellte Vereinbarung (zwischen HerausgeberInnen und einzelnen BeiträgerInnen) herunterzuladen und zu Ihrer eigenen rechtlichen Absicherung mit jedem einzelnen Beiträger / jeder einzelnen Beiträgerin abzuschließen.

Es können keine Beiträge für Sammelbände akzeptiert werden, für die nicht eine solche Vereinbarung vorliegt.

Als Autor\*in haben Sie die Wahl zwischen der kleinen Vereinbarung oder einem umfassenden Autorenvertrag – beides im Downloadbereich der WebSite des Verlages zu finden.

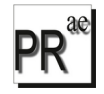

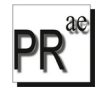

## **KO R R E KTU R A RB EI TE N**

Nach Erstellung der Druckvorlage durch den Verlag erhalten Sie eine pdf zugesandt. Im Idealfall verzeichnen Sie Ihre Korrekturen auf einem **Ausdruck** der Layoutdatei (bitte deutlich und gut leserlich!) und senden dann nur jene Seiten, die auch Korrekturen tragen, an den Verlag. Alternativ ist es auch möglich, diese Seiten als pdf-Scan (in einer Datei) an den Verlag zu übermitteln.

Bitte sehen Sie möglichst davon ab, die Korrekturen mit der Notizfunktion in der pdf vornehmen! Es hat sich diese Methode als unsicher erwiesen, da unterschiedliche Versionen von Acrobat (oder anderen Programmen) die Notizen und Anmerkungen technisch inkohärent umzusetzen scheinen und daher viele Korrekturen nicht aufgefunden werden können. Daher diese Variante bitte höchstens als Alternative, wenn die manuelle Korrektur überhaupt nicht möglich sein sollte!

#### **Fahnenkorrekturen sind keine Textkorrekturen! Diese haben vor Abgabe des Manuskripts zu erfolgen.** Daher beachten Sie bitte Folgendes:

- 1. Es können **keine größeren Textpassagen oder Absätze** mehr hinzugefügt oder entfernt werden. Kleine Textverbesserungen (einzelne Wörter, bessere Formulierungen) sind natürlich möglich.
- 2. **Anmerkungen** (Fußnoten oder Endnoten) **können weder entfernt noch neue hinzugefügt** werden.
- 3. Korrekturen, die den **Seitenumbruch** verändern, sollten tunlichst vermieden werden.

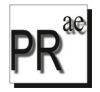

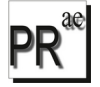